## **Benutzerhandbuch**

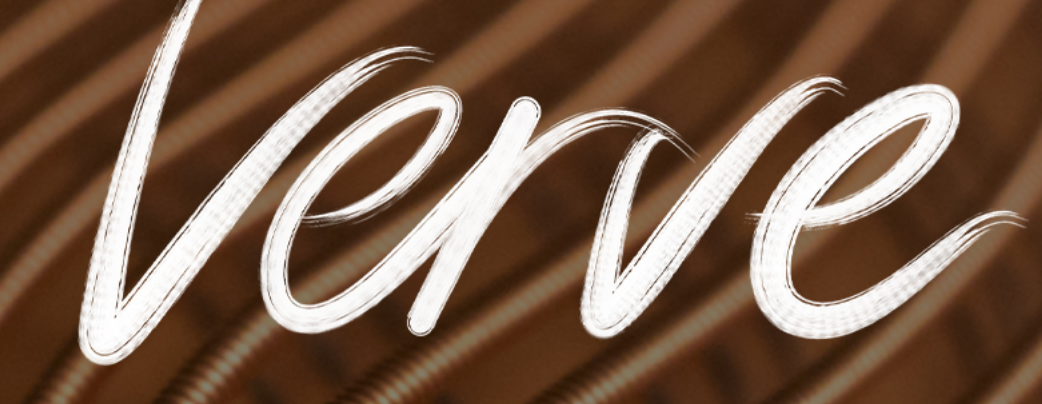

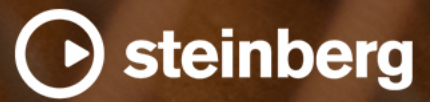

Das Steinberg Documentation-Team: Cristina Bachmann, Heiko Bischoff, Lillie Harris, Christina Kaboth, Insa Mingers, Matthias Obrecht, Sabine Pfeifer, Benjamin Schütte

Übersetzung: Ability InterBusiness Solutions (AIBS), Moon Chen, Jérémie Dal Santo, Rosa Freitag, Josep Llodra Grimalt, Vadim Kupriianov, Filippo Manfredi, Roland Münchow, Boris Rogowski, Sergey Tamarovsky

Dieses Dokument bietet verbesserten Zugang für blinde oder sehbehinderte Menschen. Beachten Sie, dass es aufgrund der Komplexität und großen Anzahl von Bildern in diesem Dokument nicht möglich ist, alternative Bildbeschreibungen einzufügen.

Die in diesem Dokument enthaltenen Informationen können ohne Vorankündigung geändert werden und stellen keine Verpflichtung seitens der Steinberg Media Technologies GmbH dar. Die hier beschriebene Software wird unter einer Lizenzvereinbarung zur Verfügung gestellt und darf ausschließlich nach Maßgabe der Bedingungen der Vereinbarung (Sicherheitskopie) kopiert werden. Ohne ausdrückliche schriftliche Erlaubnis durch die Steinberg Media Technologies GmbH darf kein Teil dieses Handbuchs für irgendwelche Zwecke oder in irgendeiner Form mit irgendwelchen Mitteln reproduziert oder übertragen werden. Registrierte Lizenznehmer des Produkts dürfen eine Kopie dieses Dokuments zur persönlichen Nutzung ausdrucken.

Alle Produkt- und Firmennamen sind ™ oder ® Marken der entsprechenden Firmen. Weitere Informationen hierzu finden Sie auf der Steinberg-Website unter www.steinberg.net/trademarks.

© Steinberg Media Technologies GmbH, 2022.

Alle Rechte vorbehalten.

Verve\_1.0.0\_de-DE\_2022

# **Inhaltsverzeichnis**

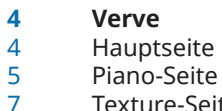

 Texture-Seite<br>9 Effects-Seite Effects-Seite

## <span id="page-3-0"></span>**Verve**

Verve ist ein Felt-Piano, d. h. ein mit einem Moderatorfilz gedämpftes Klavier, mit einem wunderschönen und warmen Klang, das Ihnen ermöglicht, mit jeder Note eine neue Geschichte zu erzählen.

Die Samples für Verve wurden in den Yamaha Studios in Los Angeles aufgenommen. Dabei wurden zwei Mikrofonsysteme verwendet: Ein Nahsystem und ein Raumsystem. Diese beiden Systeme können Sie mit dem **Distance**-Bedienelement mischen. Alle Tasten und Geräusche des Instruments wurden in 12 Anschlagstärken aufgenommen. Auf der **Texture**-Seite können Sie zusätzliche Textur-Layer hinzufügen, um den Klangcharakter zu beeinflussen und Ihren eigenen einzigartigen Sound zu gestalten. Außerdem können Sie auf der **Effects**-Seite einen Delay-Effekt zum Piano-Layer und Textur-Layer sowie einen Halleffekt zu beiden Layern gleichzeitig hinzufügen.

## **Hauptseite**

Auf der Hauptseite finden Sie die wichtigsten Bedienelemente, mit denen Sie den Klang des Instruments formen können.

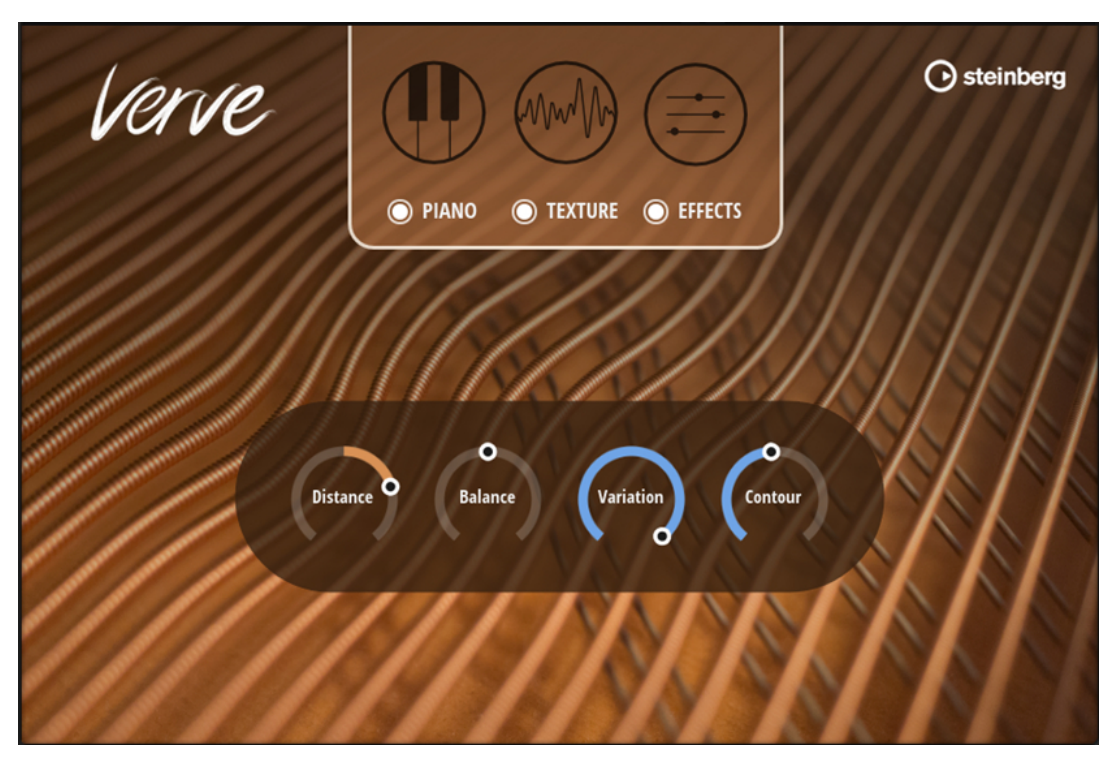

#### **Distance**

Mischt die für die Nah- und Raumaufnahme verwendeten Mikrofonsysteme.

- Wenn der Regler vollständig nach links gedreht ist, hören Sie nur das nah aufgenommene, direkte Signal.
- In der zentralen Position erhalten Sie eine Mischung aus dem Nah- und dem Raumsignal.

<span id="page-4-0"></span>● Je weiter Sie den Regler nach rechts drehen, desto stärker tritt das Raumsignal in den Vordergrund.

#### **Balance**

Legt das Mischverhältnis zwischen dem Piano- und dem Textur-Layer fest.

- Wenn der Regler vollständig nach links gedreht ist, hören Sie das Piano-Layer.
- In der zentralen Position erhalten Sie eine gleichmäßige Mischung des Piano- und Textur-Layers.
- Wenn der Regler vollständig nach rechts gedreht ist, hören Sie das Textur-Layer.

#### **Variation**

Mit diesem Parameter können Sie den Klang lebendiger machen.

```
HINWEIS
```
Der Effekt des Parameters variiert je nach ausgewähltem Textur-Preset.

#### **Contour**

Bestimmt, wie stark der Klang gefiltert wird.

Drehen Sie den Regler nach links, um einen dunkleren Klang zu erhalten, und nach rechts, um den Klang heller zu machen.

#### **HINWEIS**

Der Effekt des Parameters variiert je nach ausgewähltem Textur-Preset.

#### **Seiten-Schalter**

Mit den Schaltern auf der Main-Seite oben können Sie durch die verschiedenen Seiten des Instruments navigieren: **Piano**, **Texture** und **Effects**.

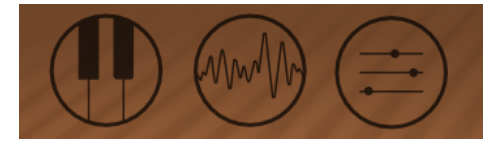

Mit den Schaltern unter den Seiten-Schaltern können Sie die Seiten aktivieren/deaktivieren. Das ist zum Beispiel nützlich, um den Klang mit und ohne Effekte zu vergleichen oder nur die Texturoder Piano-Komponente zur Optimierung der Einstellungen anzuhören.

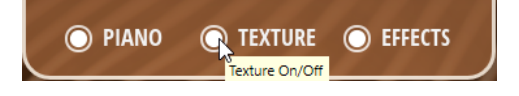

WEITERFÜHRENDE LINKS Piano-Seite auf Seite 5 [Texture-Seite](#page-6-0) auf Seite 7 [Effects-Seite](#page-8-0) auf Seite 9

### **Piano-Seite**

Die Parameter auf dieser Seite beeinflussen den Gesamtklang des Felt-Pianos und ermöglichen Ihnen, ihm mehr Charakter zu verleihen. Sie können typische Klaviergeräusche hinzufügen – zum Beispiel Pedalgeräusche – und deren Pegel festlegen.

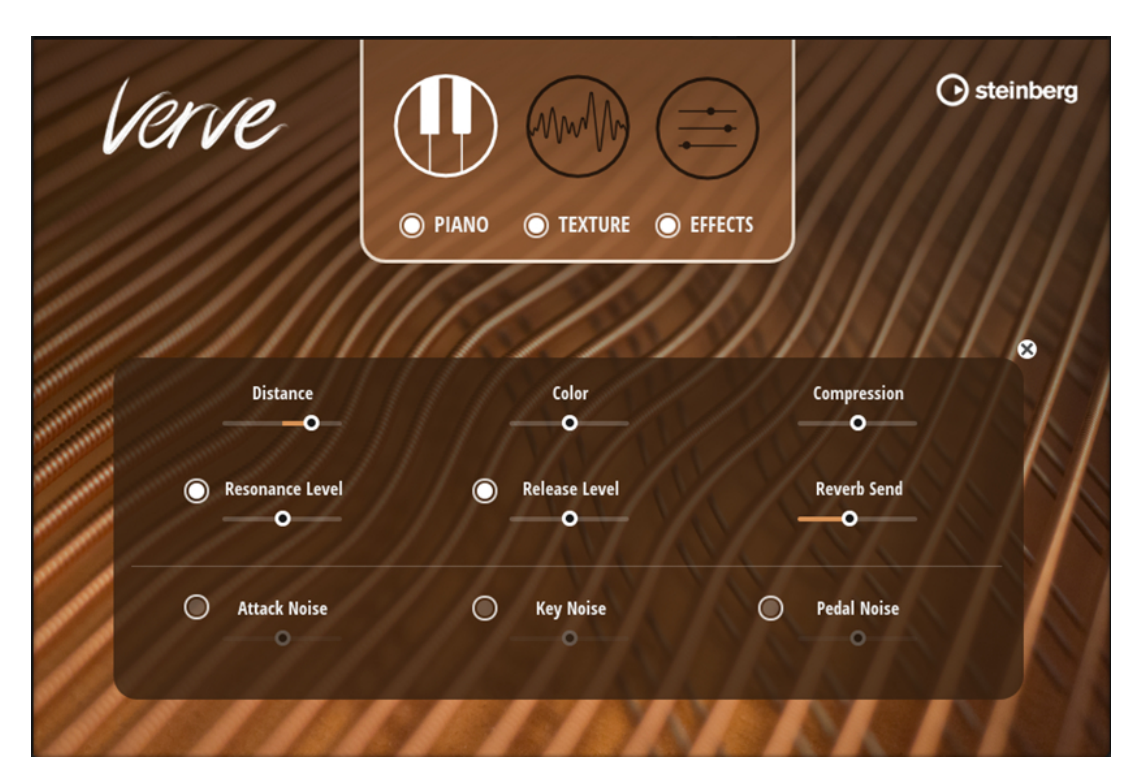

#### **Distance**

Mischt die für die Nah- und Raumaufnahme verwendeten Mikrofonsysteme.

- Wenn der Regler vollständig nach links gedreht ist, hören Sie nur das nah aufgenommene, direkte Signal.
- In der zentralen Position erhalten Sie eine Mischung aus dem Nah- und dem Raumsignal.
- Je weiter Sie den Regler nach rechts drehen, desto stärker tritt das Raumsignal in den Vordergrund.

#### **Color**

Passt die Helligkeit des Klavierklangs an.

● Wenn Sie den Regler nach links drehen, wird der Klang wärmer und dunkler. Wenn Sie ihn nach rechts drehen, erhalten Sie einen helleren Klang mit stärkerem Fokus auf den hohen Frequenzen.

#### **Compression**

Fügt einen Kompressionseffekt zum Klang hinzu.

- Wenn der Regler vollständig nach links gedreht ist, hat der Kompressor keinen Einfluss auf die Attack-Phase und lässt Transienten noch härter klingen.
- In der Mittelposition wird keine Kompression angewendet.
- Wenn der Regler vollständig nach rechts gedreht ist, werden Transienten stark komprimiert, sodass der Klang des Instruments weicher ist und eine längere Sustain-Phase hat.

#### **Resonance Level**

Hier können Sie den Sustain-Resonanzpegel anpassen.

● Um die Sustain-Resonanz zu aktivieren/deaktivieren, klicken Sie auf den **On/Off**-Schalter.

#### <span id="page-6-0"></span>**Release Level**

Hier können Sie den Pegel der natürlichen Release-Samples festlegen, die beim Loslassen einer Klaviertaste getriggert werden.

Um den Release-Sound zu aktivieren/deaktivieren, klicken Sie auf den On/Off-Schalter.

#### **Reverb Send**

Hier können Sie den Anteil des Klavierklangs festlegen, der an den Halleffekt gesendet wird.

#### **Attack Noise**

Hier können Sie den Pegel der Attack-Geräusche festlegen, um einen artikulierteren »Felt«-Sound zu erhalten.

● Um die Attack-Geräusche zu aktivieren/deaktivieren, klicken Sie auf den **On/Off**-Schalter.

#### **Key Noise**

Hier können Sie den Pegel der mechanischen Geräusche festlegen, die entstehen, wenn der Hammer die Saite verlässt.

● Um die Key-Noise-Geräusche zu aktivieren/deaktivieren, klicken Sie auf den **On/ Off**-Schalter.

#### **Pedal Noise**

Hier können Sie den Pegel der Pedalgeräusche festlegen, die beim Betätigen des Sustain-Pedals getriggert werden.

● Um die Pedalgeräusche zu aktivieren/deaktivieren, klicken Sie auf den **On/Off**-Schalter.

## **Texture-Seite**

Auf dieser Seite können Sie das Textur-Layer des Sounds hinzufügen und formen. Dieses Layer besteht aus einem Synth-Preset, für das Sie weitere Einstellungen vornehmen können.

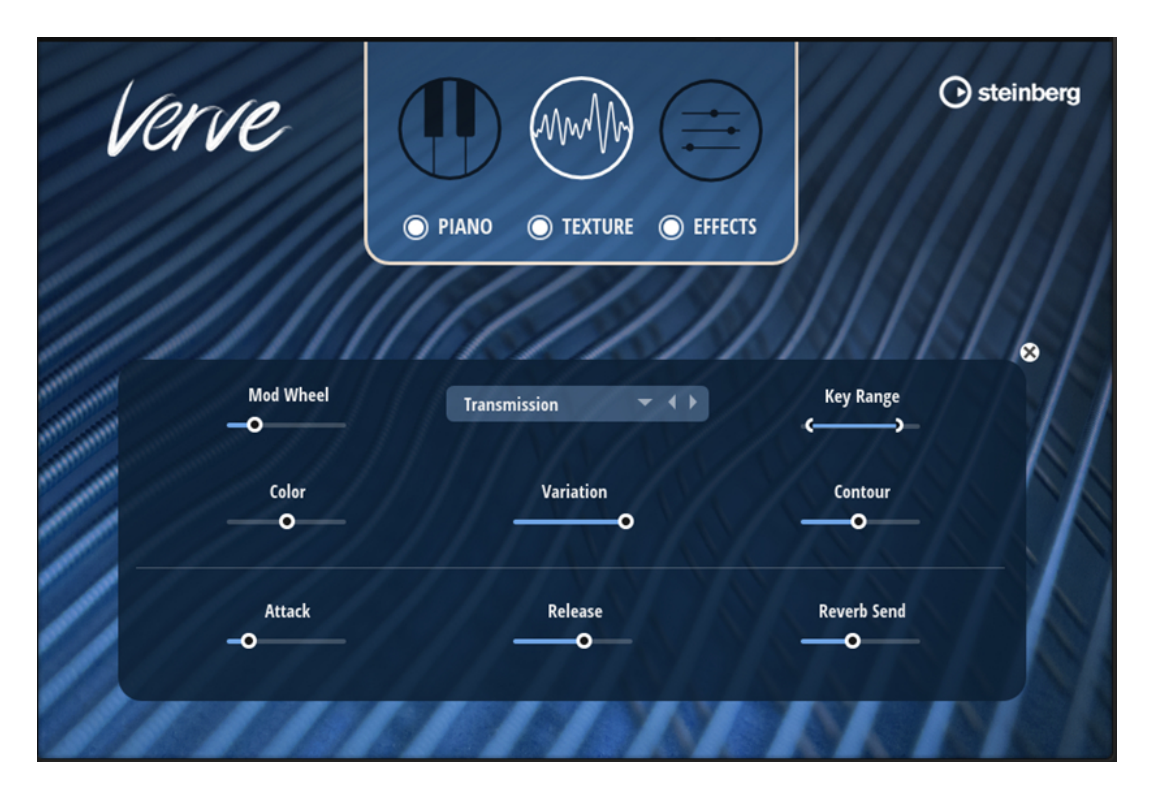

#### **Mod Wheel**

Ermöglicht Ihnen, den Pegel des Textur-Layers mit dem Modulationsrad zu steuern.

- Wenn der Regler vollständig nach links gedreht ist, hat das Modulationsrad keinen Einfluss auf den Textur-Pegel.
- Wenn der Regler vollständig nach rechts gedreht ist, wird der Pegel ausschließlich vom Modulationsrad gesteuert.

#### **Select Texture**

Hier können Sie ein Textur-Preset auswählen. Verve enthält eine große Anzahl verschiedener Preset-Arten. Probieren Sie die Presets aus, um ein Gefühl für ihre Funktion zu bekommen und herauszufinden, welche Sounds Sie mit ihnen erstellen können.

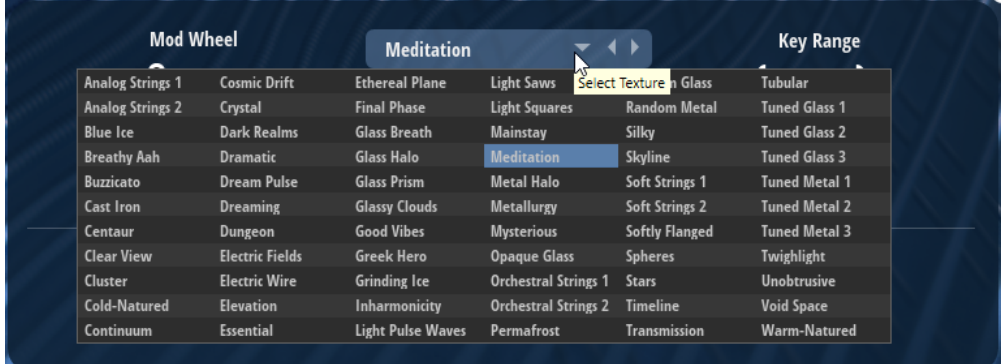

#### **Key Range**

Hier können Sie den Tastaturbereich für das Textur-Layer festlegen. Der maximale Bereich entspricht dem maximalen Bereich eines Klaviers, von A-1 bis C7.

#### **Color**

Passt die Helligkeit des Textur-Sounds an.

<span id="page-8-0"></span>● Drehen Sie den Regler nach links, um den Sound dunkler zu machen, und nach rechts, um einen helleren Sound mit stärkerem Fokus auf den hohen Frequenzen zu erhalten.

#### **Variation**

Mit diesem Parameter können Sie den Klang lebendiger machen.

HINWEIS

Der Effekt des Parameters variiert je nach ausgewähltem Textur-Preset.

#### **Contour**

Bestimmt, wie stark der Klang gefiltert wird.

● Drehen Sie den Regler nach links, um einen dunkleren Klang zu erhalten, und nach rechts, um den Klang heller zu machen.

#### HINWEIS

Der Effekt des Parameters variiert je nach ausgewähltem Textur-Preset.

#### **Attack**

Passt die Attack-Zeit des Textur-Sounds an.

#### **Release**

Passt die Release-Zeit des Textur-Sounds an.

#### **Reverb Send**

Legt fest, welcher Anteil des Textur-Sounds an den Halleffekt gesendet wird.

### **Effects-Seite**

Auf dieser Seite können Sie einen Delay- oder Halleffekt zu Ihrem Sound hinzufügen. Der Delay-Effekt kann separat auf das Piano- oder Textur-Layer angewendet werden, um die perfekten räumlichen Effekte für die verschiedenen Sounds zu erhalten. Außerdem können Sie einen Halleffekt verwenden, der auf beide Layer, also den Gesamtklang des Instruments, angewendet wird.

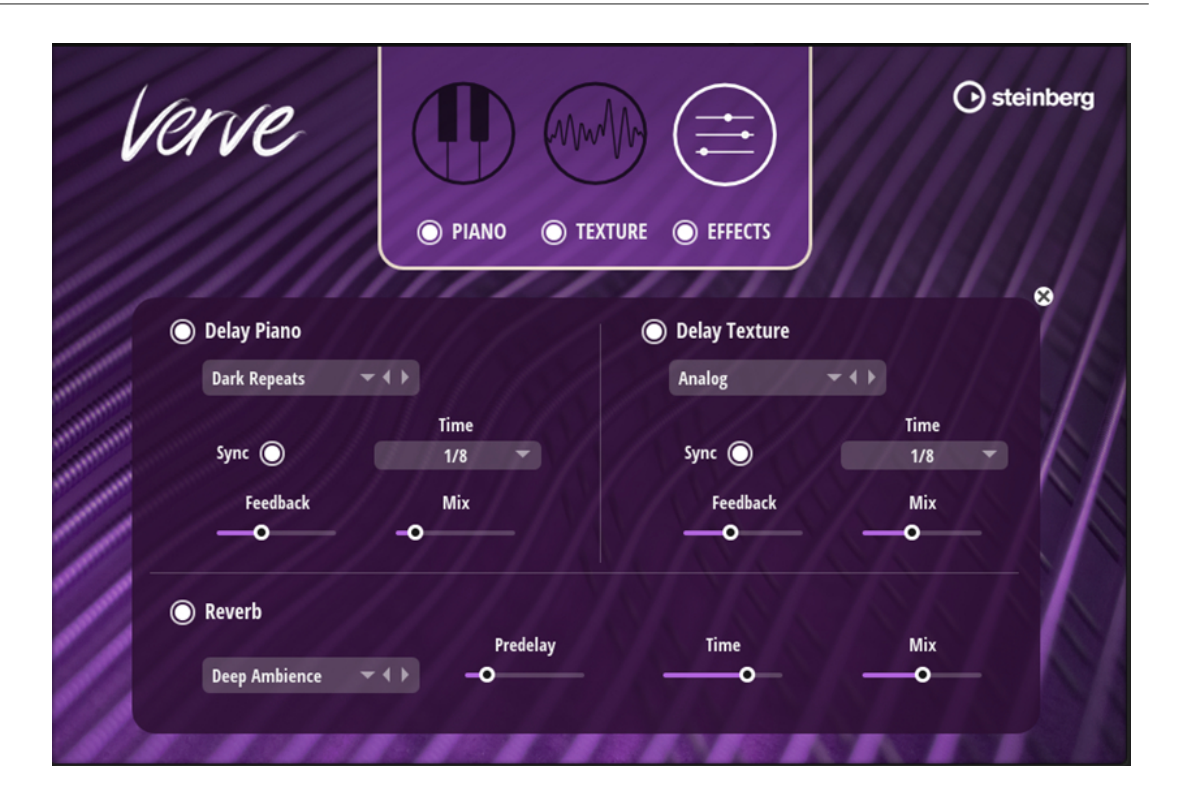

#### **Delay (Piano/Texture)**

Dieser Effekt erzeugt Delays, für die Sie Zeit und Feedback einstellen können.

#### **On/Off**

Aktiviert/Deaktiviert den Effekt.

#### **Select Type**

Hier können Sie ein Delay-Preset auswählen.

#### **Sync**

Aktivieren Sie **Sync**, um die Delay-Zeit zum Tempo der Host-Anwendung zu synchronisieren. Wenn **Sync** aktiv ist, wird die Zeit als Notenwert eingestellt.

#### HINWEIS

Die maximale Delay-Zeit beträgt 5000 ms. Notenlängen, die diesen Wert übersteigen, werden automatisch gekürzt.

#### **Time**

Bestimmt die Gesamtzeit der linken und rechten Verzögerung in Millisekunden.

#### **Feedback**

Bestimmt das Gesamt-Feedback des linken und rechten Delays. Beim Feedback wird das Ausgangssignal des Delays in den Eingang zurückgeführt. Bei einem Wert von 0 % ist nur ein Echo zu hören. Ein Wert von 100 % entspricht einem Endlos-Echo.

#### **Mix**

Stellt das Pegelverhältnis zwischen dem Originalsignal (Dry) und dem Effektsignal (Wet) ein.

#### **Reverb**

#### **Select Type**

Hier können Sie ein Hall-Preset auswählen.

#### **Predelay**

Legt fest, wie viel Zeit verstreicht, bevor der Reverb-Effekt einsetzt. Je länger es dauert, bis die ersten Reflexionen den Hörer erreichen, desto größer wirkt der simulierte Hallraum.

#### **Time**

Dieser Parameter regelt die Gesamthallzeit der Hallfahne. Je höher der Wert, desto länger ist die Ausklingzeit der Hallfahne. Bei einem Wert von 100 % ist die Nachhallzeit unendlich lang.

#### **Mix**

Stellt das Pegelverhältnis zwischen dem Originalsignal (Dry) und dem Effektsignal (Wet) ein.